# <span id="page-0-0"></span>**MAXDATA PLATINUM 300 IR M6**

**Manuel d'Utilisateur**

# Table des matières

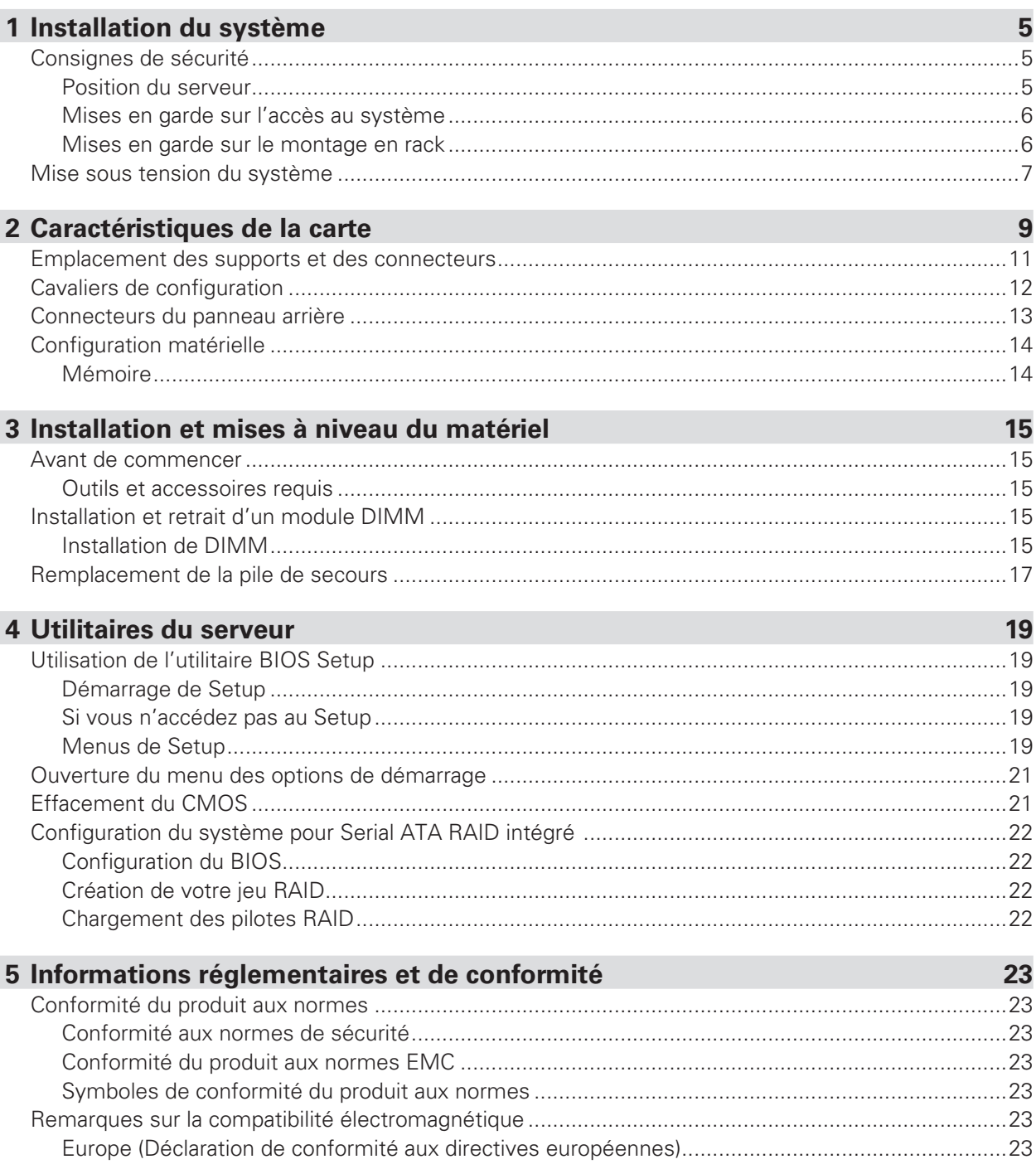

#### **Illustrations Tableaux**

# **1 Installation du système**

# Consignes de sécurité

#### **Position du serveur**

Tenez compte des critères suivants lors de la création d'un espace de travail pratique et sécurisé et de la configuration de l'ordinateur.

### ! **AVERTISSEMENT**

Le système est utilisable dans des lieux où la température est adaptée à l'homme. Toutefois, évitez les lieux où le taux d'humidité est supérieur à 70% et les endroits poussiéreux ou sales. En outre, ne pas conserver le serveur à des températures supérieures à +30°C et inférieures à +10°C.

## ! **AVERTISSEMENT**

Pour assurer un bon refroidissement et une bonne circulation de l'air, utilisez le système lorsque les panneaux du châssis sont fixés.

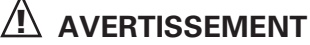

Vérifiez que les câbles qui relient le serveur aux périphériques ne sont pas trop serrés.

# ! **AVERTISSEMENT**

Assurez-vous que les cordons de connexion et d'alimentation sont correctement rangés afin d'éviter de trébucher.

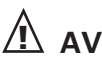

### ! **AVERTISSEMENT**

Lorsque vous enregistrez des données sur les disques durs du serveur ou sur une disquette, elles sont stockées sous forme d'informations magnétiques. Veillez à ce qu'elles ne soient pas endommagées par des champs magnétiques ou électromagnétiques.

# ! **AVERTISSEMENT**

Étant donné que les pièces électroniques peuvent être exposées à des vibrations, aucun appareil mécanique ne doit être posé sur la même surface que le serveur. Cette consigne est d'autant plus importante pour les imprimantes à impact dont les chocs peuvent endommager le disque dur.

# ! **AVERTISSEMENT**

Conditions, périphériques et câbles potentiellement dangereux : conditions électriques dangereuses peuvent être présent sur les câbles de communication, d'alimentation et de téléphone. Éteignez le serveur et débranchez le cordon d'alimentation, les systèmes de télécommunication, les réseaux et les modems reliés au serveur avant de l'ouvrir. Procédez ainsi pour éviter tout dommage corporel ou matériel.

# ! **AVERTISSEMENT**

Protection contre les décharges électrostatiques : elles peuvent endommager les lecteurs de disques, les cartes et les autres pièces. Nous vous conseillons de suivre les consignes détaillées dans le chapitre 3 uniquement sur un poste anti-statique. Si aucun poste n'est disponible, éliminez les charge électrostatiques en portant un bracelet antistatique relié au châssis, sur toute surface métallique non peinte, lorsque vous manipulez des pièces.

# **A** ATTENTION

Pour tenir le serveur à l'écart des sources électriques, veillez à retirer le cordon d'alimentation de la prise murale.

#### **Mises en garde sur l'accès au système**

# ! **AVERTISSEMENT**

Pour éviter le risque de blessure corporelle ou de détérioration du matériel, observez systématiquement les consignes de sécurité suivantes lorsque vous ouvrez le produit :

- Mettez hors tension les périphériques raccordés au produit.
- Mettez hors tension le système en appuyant sur le bouton de mise hors tension (position arrêt).
- Déconnectez l'alimentation en débranchant les cordons d'alimentation du système ou de la prise murale.
- Déconnectez les câbles et les lignes de télécommunication reliés au système.
- Conservez les vis et les autres dispositifs de fixation lorsque vous retirez le(s) panneau(x) d'accès. Une fois que vous avez terminé, remettez les panneaux en place avec les vis ou dispositifs de fixation d'origine.
- Ne pas ouvrir l'alimentation. Aucun composant de l'alimentation ne peut être réparé. Retournez-le au fabricant en cas de problème.
- Mettez le serveur hors tension et débranchez tous les cordons d'alimentation avant d'ajouter ou de remplacer un composant non connectable à chaud.
- Lorsque vous remplacez une alimentation connectable à chaud, débranchez le cordon d'alimentation branché à l'alimentation à remplacer avant de la retirer du serveur.

# ! **AVERTISSEMENT**

Si le serveur fonctionnait, les processeurs et les dissipateurs thermiques risquent d'être chauds. À moins d'ajouter ou de retirer un composant connectable à chaud, laissez le système refroidir avant d'ouvrir les panneaux. Pour éviter d'entrer en contact avec des composants chauds pendant une installation connectable à chaud, soyez prudent lorsque vous retirez ou installez des composants connectables à chaud.

# ! **AVERTISSEMENT**

Pour éviter de vous blesser, ne touchez pas les pales de ventilateur en mouvement. Si le votre système est fourni avec une protection pour ventilateur, n'utilisez pas le système sans cette protection.

#### **Mises en garde sur le montage en rack**

Le rack doit être ancré dans un support immobile pour éviter qu'il ne bascule lorsqu'un serveur ou une pièce est retiré. Le rack doit être installé conformément aux instructions du fabricant.

Installez le matériel en commençant par le bas, le matériel le plus lourd étant fixé au bas du rack.

Retirez une seule pièce à la fois du rack.

Vous devez installer un disjoncteur d'alimentation secteur pour la totalité du rack. Ce disjoncteur principal doit être accessible et être étiqueté comme contrôlant toute l'unité, et pas uniquement les serveurs.

Pour éviter tout risque d'électrocution, une prise de terre doit être installée pour le rack et chacun de ses composants

## Mise sous tension du système

À l'avant du boîtier, vous trouverez tous les boutons indispensables tels que le bouton d'alimentation, le bouton de réinitialisation et les voyants du disque dur. Appuyez brièvement sur le bouton d'alimentation une seule fois pour initialiser le serveur.

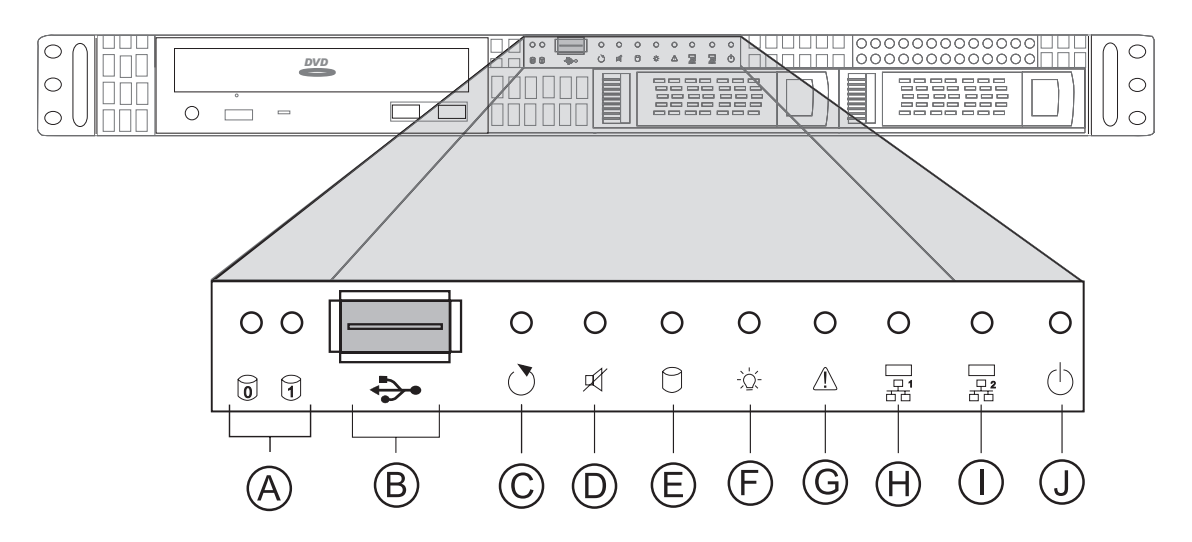

**Figure 1. Vue de face**

- **A.** Témoins d'activité des disques durs **F.** Témoin d'alimentation
- 
- 
- 
- **E.** Indicateur d'activité du disque dur du système
- 
- **B.** Port USB 2.0 **G.** Indicateur de panne
- **C.** Bouton de réinitialisation **H.** Témoin d'activité de la carte réseau 1
- **D.** Bouton Ventilateur Alarme Muet **I.** Témoin d'activité de la carte réseau 2
	- **J.** Bouton d'alimentation

# **2 Caractéristiques de la carte**

Ce chapitre décrit les principales caractéristiques de la carte mère.

Le Tableau 1 répertorie les principales caractéristiques de la carte.

#### **Tableau 1. Caractéristiques de la carte**

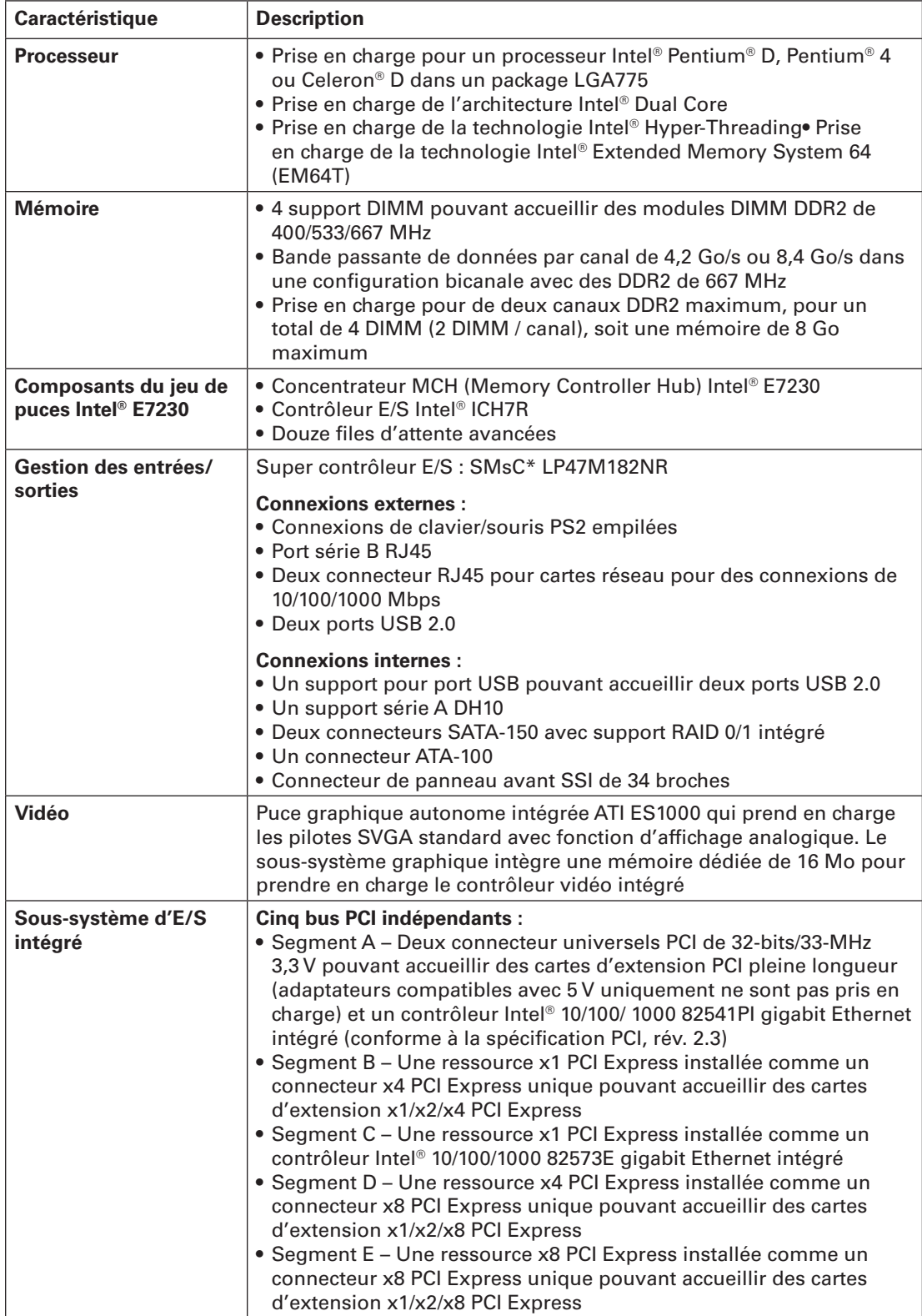

#### **Tableau 1. Caractéristiques de la carte (suite)**

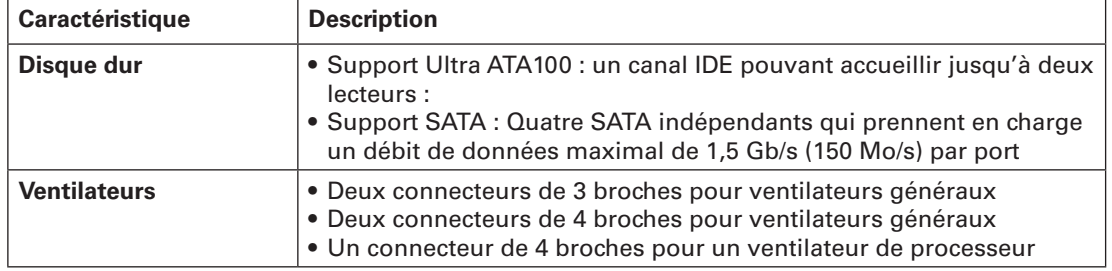

# Emplacement des supports et des connecteurs

L'Illustration 2 indique l'emplacement des principaux composants de la carte.

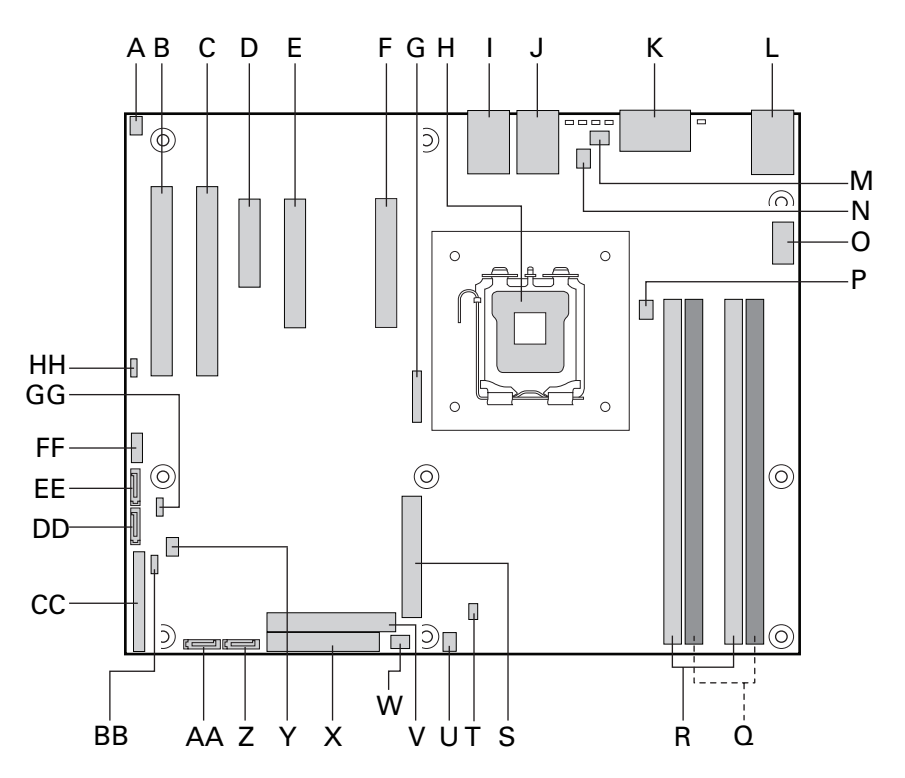

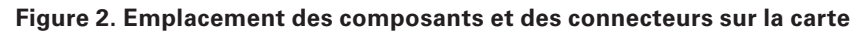

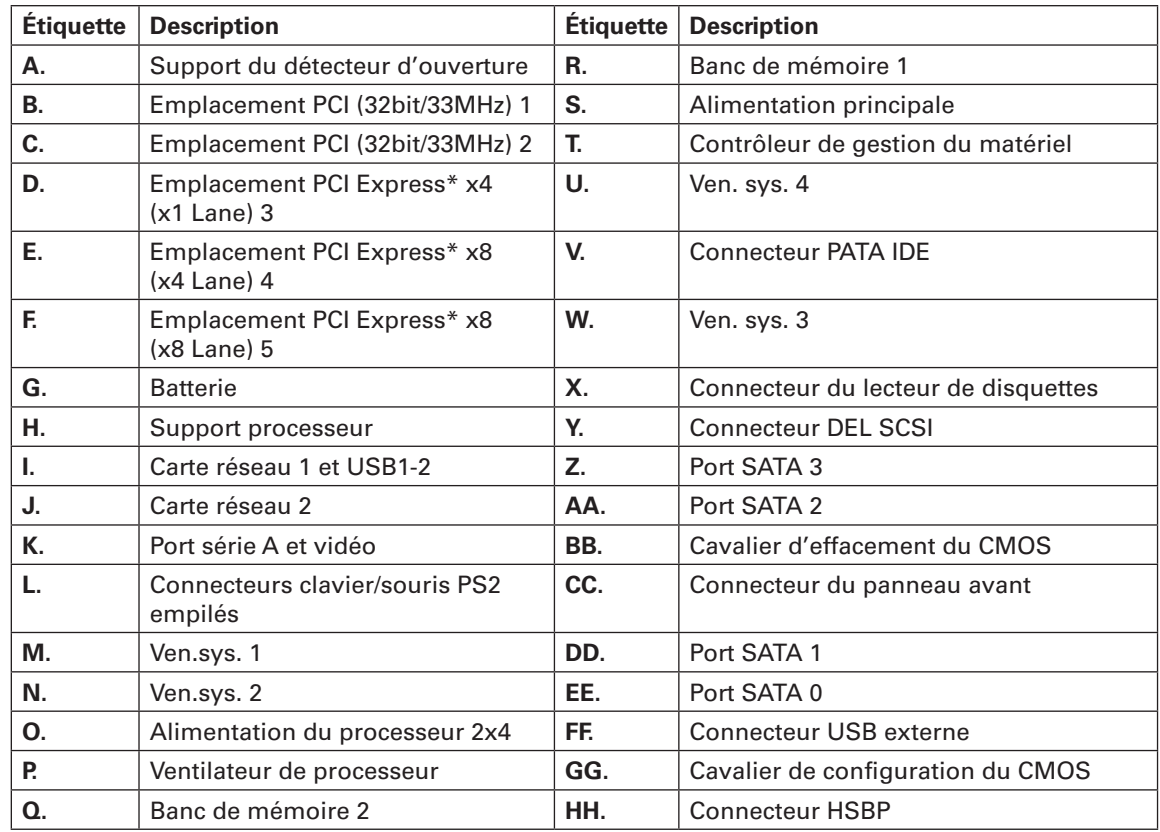

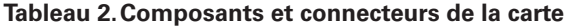

# Cavaliers de configuration

L'Illustration 3 indique l'emplacement des cavaliers de configuration.

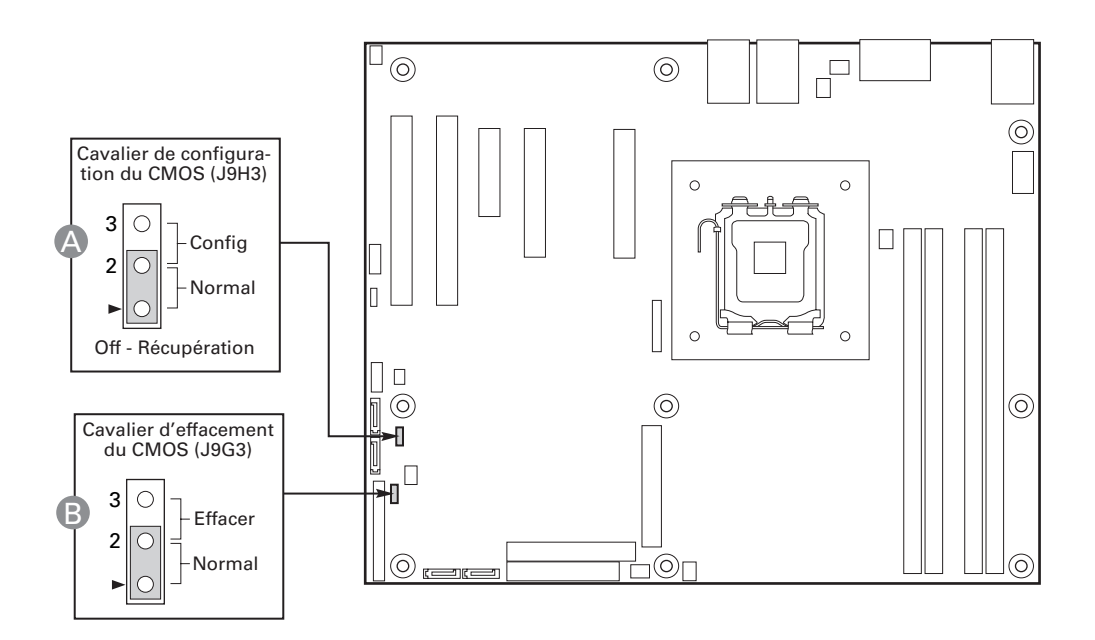

**Figure 3. Cavaliers de configuration**

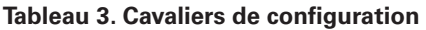

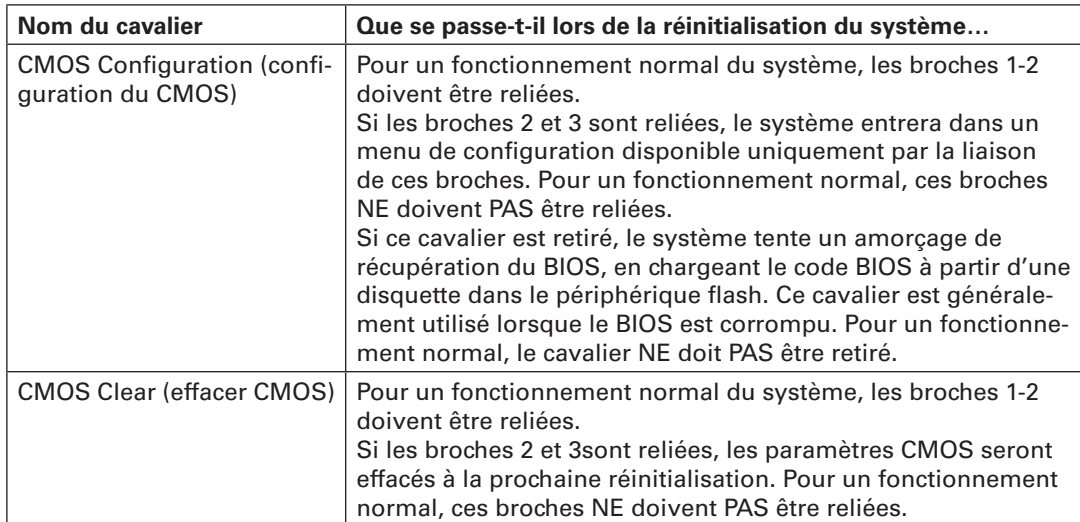

# Connecteurs du panneau arrière

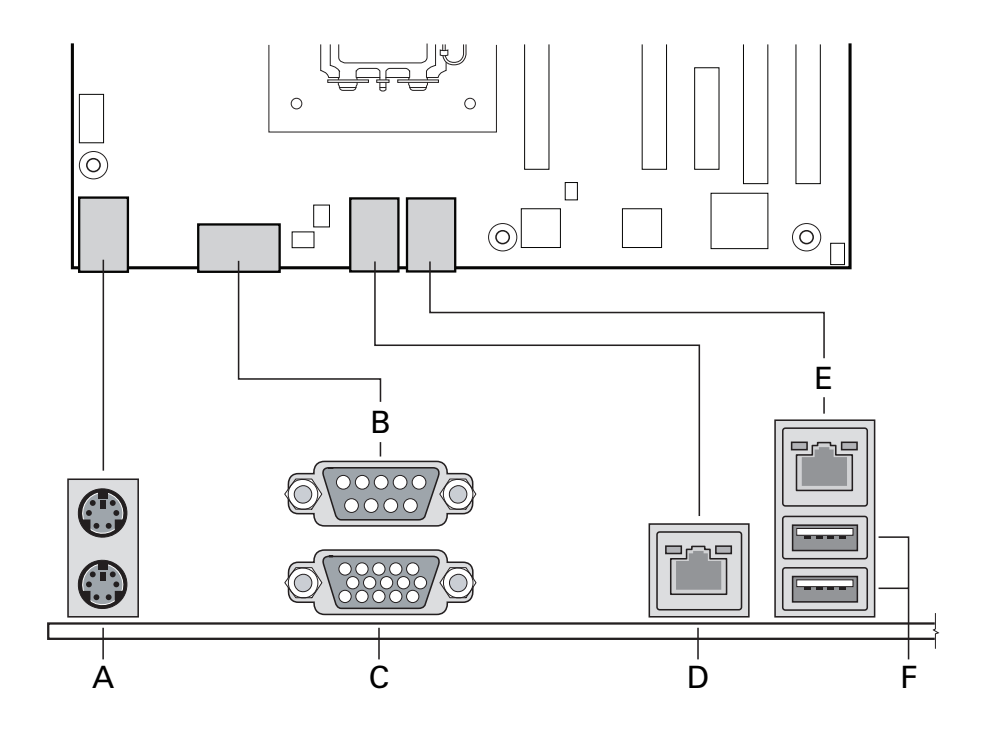

#### **Figure 4. Connecteurs du panneau arrière**

#### **Tableau 4. Connecteurs du panneau arrière**

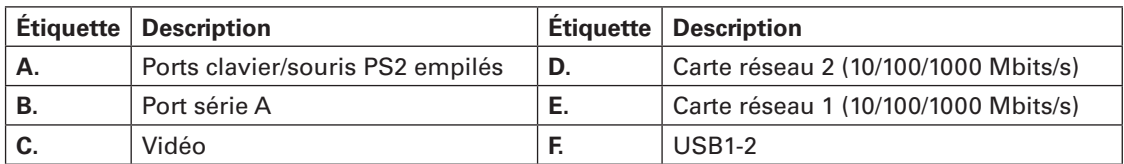

Les témoins de carte réseau situés à droite et à gauche de chaque carte réseau fournit les informations suivantes :

**Tableau 5. Témoins de carte réseau**

| Témoin | État du témoin         | <b>Description</b>                                                |
|--------|------------------------|-------------------------------------------------------------------|
| Gauche | Éteint                 | Pas de connexion réseau                                           |
|        | Orange                 | Connexion réseau établie                                          |
|        | Orange cligno-<br>tant | Activité de transmission/réception                                |
| Droit  | Éteint                 | Connexion 10 Mbps (si le témoin gauche est<br>allumé ou clignote) |
|        | Orange                 | <b>Connexion 100 Mbps</b>                                         |
|        | Vert                   | Connexion 1000 Mbps                                               |

# Configuration matérielle

Pour prévenir tout problème d'intégration ou la détérioration de la carte, votre système doit être configuré comme suit.

#### **Mémoire**

La carte serveur comprend quatre emplacements DIMM sur deux canaux (A et B). Le canal A contient les DIMM 1A et 2A. Le canal B contient les DIMM 1B et 2B.

Un module DIMM de 256 Mo au moins est requis dans le support 1A. Il utilise l'entrelacement unicanal. Pour un fonctionnement optimal et l'entrelacement bicanal, deux DIMM au moins doivent être installés dans les supports 1A et 1B. Sauf dans le cas de l'installation d'un DIMM unique dans le support 1A ou 1B, les DIMM doivent être fixés par paires comme suit:

- DIMM1A et DIMM 1B : utilisez d'abord ces deux connecteurs ensemble.
- DIMM 2A et DIMM 2B : utilisez ces supports en plus de DIMM 1A et DIMM 1B, si les quatre DIMM doivent être utilisés.

Les DIMM doivent être conformes aux exigences suivantes :

- Modules DIMM DDR2 400/533/667, sans tampon
- Structure des DIMM : x72 ECC ou x64 non ECC
- Nombre de broches : 240
- Capacité des DIMM : 256 Mo, 512 Mo, 1 Go et 2 Go.
- PD série : JEDEC rév. 2.0
- PD série : JEDEC rév. 2.0
- Interface · SSTL2

Pour activer le mode Dual Channel Dynamic Paging, les conditions suivantes doivent être respectées :

- Deux modules DIMM identiques sont installés, un dans DIMM\_1A et un dans DIMM\_1B
- Quatre modules DIMM identiques sont installés (un dans chaque connecteur)

Seule l'installation de 3 DIMM n'est pas possible. Ne pas utiliser de DIMM qui ne sont pas compatibles (mêmes type et vitesse). L'utilisation de modules de mémoire identiques est préférable.

# **3 Installation et mises à niveau du matériel**

#### Avant de commencer

Avant d'utiliser le serveur, lisez attentivement les consignes de sécurité au début de ce manuel.

#### **Outils et accessoires requis**

- Tournevis cruciforme Phillips (n°1 et n°2)
- Pinces à bec fin
- Bracelet antistatique et tapis de mousse conducteur (recommandés)

## Installation et retrait d'un module DIMM

L'écran en soie de la carte affiche DIMM\_2B, DIMM\_1B, DIMM\_2A et DIMM\_1A à partir du bord de la carte. DIMM\_1A est le support le plus proche du support du processeur. Voir « mémoire » pour connaître les exigences et les options de la mémoire.

#### **Installation de DIMM**

Pour installer une DIMM, procédez comme suit :

- 1. Observez les consignes de sécurité et de protection antistatique de la section « Consignes de sécurité ».
- 2. Éteignez tous les périphériques connectés au serveur. Éteignez le serveur.
- 3. Débranchez le cordon d'alimentation secteur du serveur.
- 4. Retirez le couvercle du serveur.
- 5. Recherchez les supports DIMM (voir Figure 5).

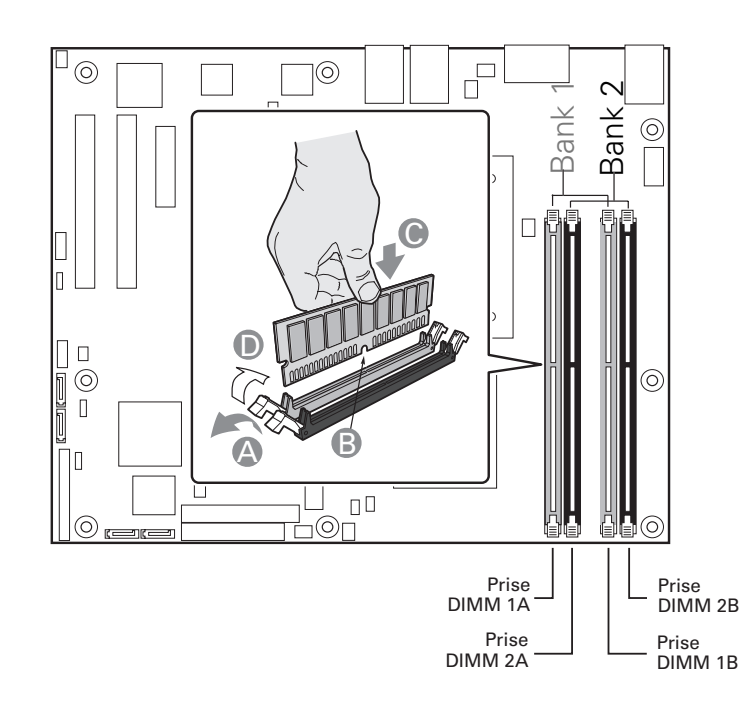

**Figure 5. Installation de modules DIMM**

- 6. Veillez à ce que les clips des supports DIMM soient poussés vers l'extérieur, en position ouverte (A dans la Figure 5).
- 7. Tenez les modules DIMM par les extrémités lorsque vous les retirez de leur emballage antistatique.
- 8. Placez le module DIMM au-dessus du support. Alignez la petite encoche située sur le bord inférieur du module DIMM avec la clé du support (B dans la Figure 5).
- 9. Introduisez le bord inférieur du module dans le support (C dans la Figure 5).
- 10. Lorsque le module est inséré, poussez délicatement le bord supérieur jusqu'à ce que les clips se mettent en place. Vérifiez que les clips sont solidement fixés (D dans la Figure 5).
- 11. Remettez le couvercle du serveur en place et re-branchez le cordon d'alimentation.

# Remplacement de la pile de secours

La pile au lithium située sur la carte serveur alimente l'horloge temps réel (RTC) pendant une durée pouvant atteindre 10 ans en l'absence de toute autre source d'alimentation. Lorsque la pile commence à faiblir, la tension qu'elle fournit diminue et les paramètres du serveur stockés dans la mémoire RAM CMOS de l'horloge temps réel (par exemple, la date et l'heure) peuvent être erronés. Pour obtenir la liste des piles de rechange agréées, contactez votre responsable Service clientèle ou votre revendeur.

# ! **AVERTISSEMENT**

**Danger d'explosion en cas de remplacement incorrect de la pile. Remplacez-la uniquement par une pile du même type ou d'un type équivalent recommandé par le fabricant. Mettez au rebut les piles usagées en vous conformant aux instructions du fabricant.**

## ! **WARNING**

**Danger of explosion if battery is incorrectly replaced. Replace only with the same or equivalent type recommended by the equipment manufacturer. Discard used batteries according to manufacturer's instructions.**

## ! **WARNUNG**

**Wenn eine ungeeignete Batterie eingesetzt wird oder die Batterie falsch eingesetzt wird, besteht Explosionsgefahr. Ersetzen Sie verbrauchte Batterien nur durch Batterien gleichen oder äquivalenten Typs, der vom Hersteller empfohlen wurde. Entsorgen Sie die verbrauchte Batterie entsprechend den Anweisungen des Herstellers.**

## ! **OSTRZEŻENIE**

**Nieprawidłowa wymiana baterii grozi eksplozją. Wymieniać tylko na taki sam lub równoważny typ, zalecany przez producenta. Zużyte baterie utylizować zgodnie z instrukcjami producenta.**

# ! **ADVARSEL**

**Lithiumbatteri - Eksplosionsfare ved fejlagtig håndtering. Udskiftning må kun ske med batteri af samme fabrikat og type. Levér det brugte batteri tilbage til leverandøren.**

#### A **ADVARSEL**

**Lithiumbatteri - Eksplosjonsfare. Ved utskifting benyttes kun batteri som anbefalt av apparatfabrikanten. Brukt batteri returneres apparatleverandøren.**

#### ! **VARNING**

**Explosionsfara vid felaktigt batteribyte. Använd samma batterityp eller en ekvivalent typ som rekommenderas av apparattillverkaren. Kassera använt batteri enligt fabrikantens instruktion.**

#### **A** VAROITUS

**Paristo voi räjähtää, jos se on virheellisesti asennettu. Vaihda paristo ainoastaan laitevalmistajan suosittelemaan tyyppiin. Hävitä käytetty paristo valmistajan ohjeiden mukaisesti.**

Pour remplacer la pile, procédez comme suit :

- 1. Observez les consignes de sécurité et de protection antistatique de la section « Consignes de sécurité ».
- 2. Éteignez tous les périphériques connectés au serveur. Éteignez le serveur.
- 3. Débranchez le cordon d'alimentation secteur du serveur.
- 4. Retirez le châssis du serveur et recherchez la pile.
- 5. Soulevez le dispositif de maintien de la pile (voir Figure 6).
- 6. Dégagez la pile de son socle.

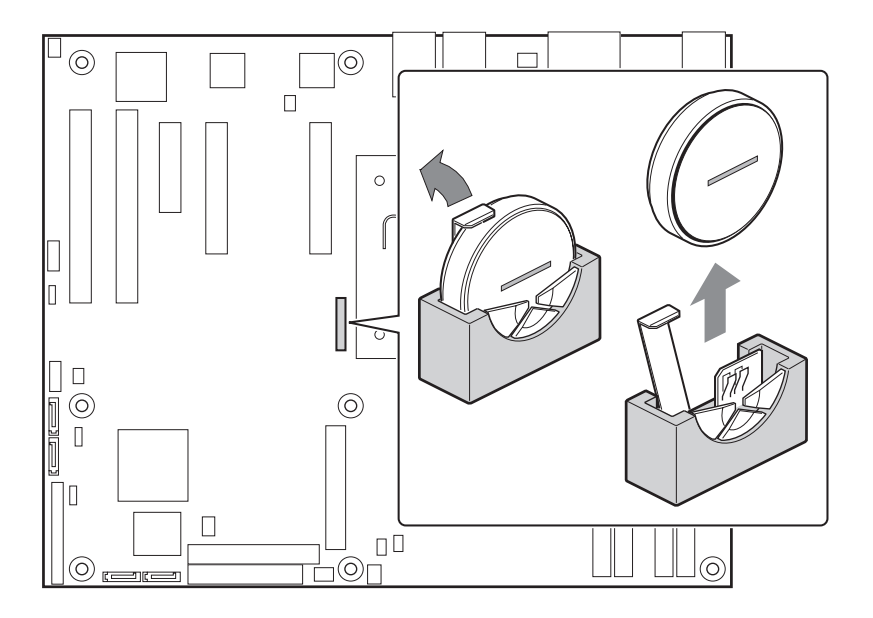

**Figure 6. Remplacement de la pile**

- 7. Mettez la pile au rebut en observant les réglementations locales.
- 8. Retirez la pile au lithium de son emballage et, en prenant soin de respecter la polarité, insérezla dans le socle prévu à cet effet.
- 9. Fermez le châssis.
- 10. Exécutez le programme Setup pour restaurer les paramètres de configuration de l'horloge temps réel (RTC).

# **4 Utilitaires du serveur**

## Utilisation de l'utilitaire BIOS Setup

Cette section décrit les options de l'utilitaire BIOS Setup qui sert à modifier les valeurs par défaut de la configuration du serveur. Vous pouvez exécuter le BIOS Setup avec ou sans système d'exploitation.

#### **Démarrage de Setup**

Vous pouvez entrer dans et démarrer le BIOS Setup dans plusieurs cas :

- Lorsque vous mettez le serveur sous tension, après la fin du test de la mémoire par le POST
- Lorsque vous avez placé le cavalier CMOS sur la carte serveur en position « Clear CMOS » (activé)

Dans ces deux cas, l'invite suivante apparaît pendant l'autotest de mise sous tension (POST) :

Press <F2> to enter SETUP

Le troisième cas concerne la corruption du CMOS/NVRAM. Vous verrez d'autres invites mais pas l'invite <F2>.

Warning: CMOS checksum invalid

Warning: CMOS time and date not set

Dans ce cas, le BIOS chargera les valeurs par défaut du CMOS et tentera le redémarrage.

#### **Si vous n'accédez pas au Setup**

Si vous ne pouvez pas lancer le programme BIOS Setup, vous serez peut-être amené à effacer la mémoire CMOS. Pour savoir comment procéder, reportez-vous à la section « Effacement du CMOS ».

#### **Menus de Setup**

Chaque page de menu du programme BIOS Setup contient un certain nombre de fonctions. À l'exception des fonctions données à titre d'information, chaque fonction est associée à un champ numérique contenant des paramètres sélectionnables par l'utilisateur. La modification de ces paramètres dépend des options de sécurité de l'utilisateur. S'il est impossible de modifier une valeur, le champ la contenant n'est pas accessible.

Le Tableau 6 décrit les commandes clavier utilisables dans les menus de BIOS Setup.

#### **Tableau 6. Commandes clavier**

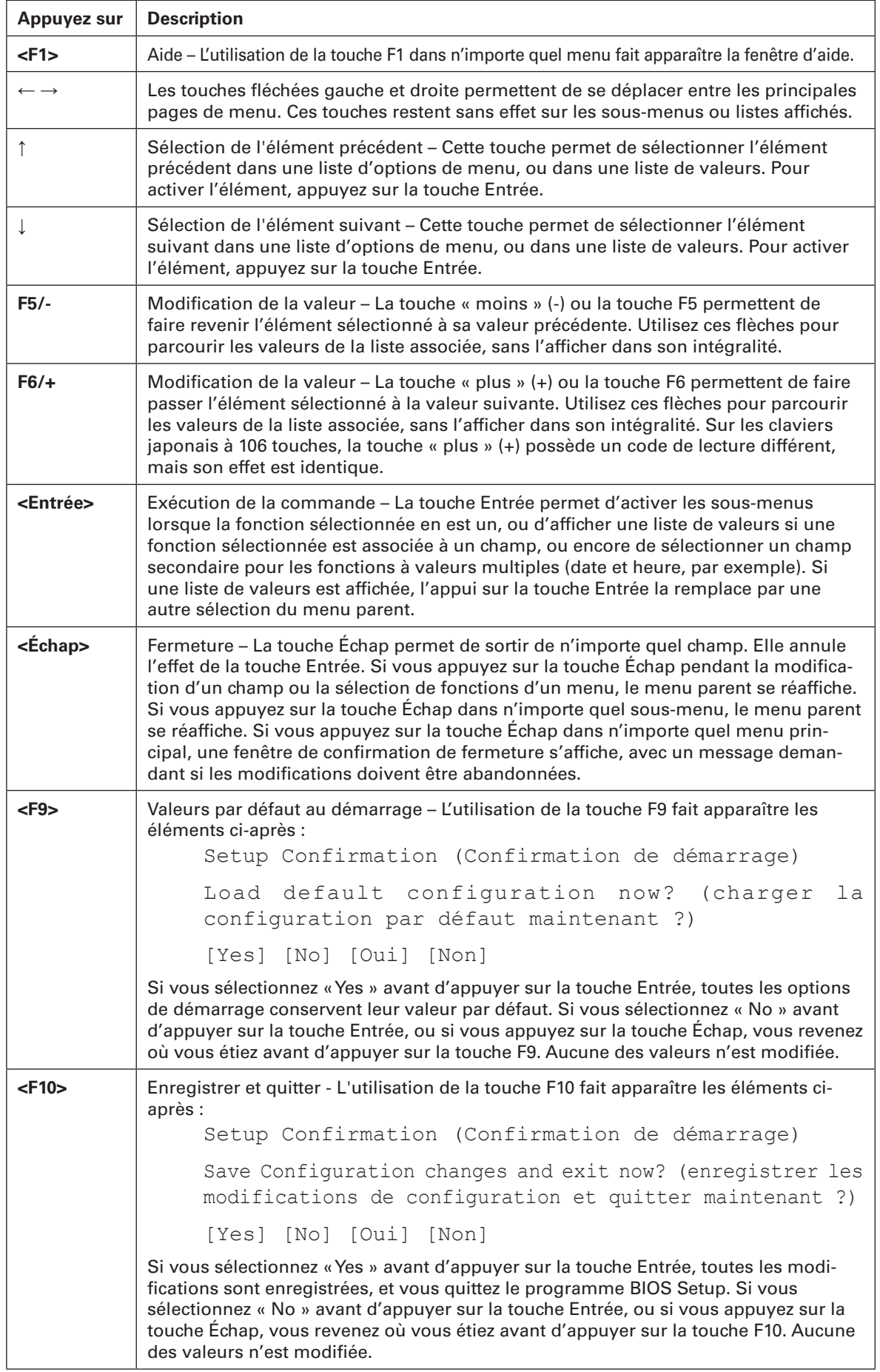

# Ouverture du menu des options de démarrage

Pendant le démarrage du serveur, appuyez sur la touche F10 pour entrer dans le menu des options de démarrage après la fin du test de la mémoire par l'autotest de la mise sous tension.

Ce menu vous permet de sélectionner un périphérique de démarrage qui ne suit pas l'ordre de démarrage défini dans le BIOS.

Cette sélection n'affecte que le démarrage en cours.

# Effacement du CMOS

Si vous ne parvenez pas à accéder aux écrans de configuration du BIOS, vous devrez utiliser le cavalier Clear CMOS (Effacement du CMOS) pour réinitialiser la mémoire de configuration.

- 1. Éteignez le système et débranchez le cordon d'alimentation.
- 2. Ouvrez le serveur.
- 3. Déplacez le cavalier des broches 1 et 2 (position normale) en position CMOS Clear, en recouvrant les broches 2 et 3, comme indiqué dans le schéma suivant.

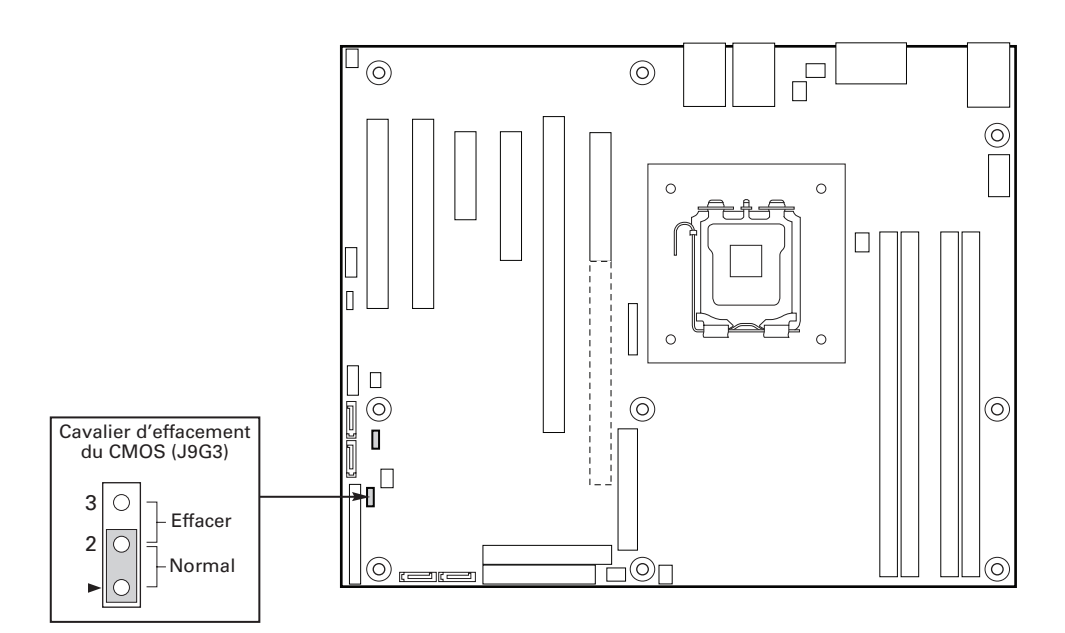

#### **Figure 7. Effacement du CMOS**

- 4. Rebranchez le cordon d'alimentation secteur et mettez le système sous tension.
- 5. Dès que le système émet un signal sonore, éteignez-le et débranchez le cordon d'alimentation.
- 6. Replacez le cavalier Clear CMOS dans sa position d'origine, en couvrant les broches 1 et 2.
- 7. Fermez le châssis du serveur.
- 8. Rebranchez le cordon d'alimentation secteur et mettez le système sous tension.

# Configuration du système pour Serial ATA RAID intégré

#### **Configuration du BIOS**

- 1. Munissez-vous de deux disques durs SATA au minimum.
- 2. Entrez dans le programme Setup du BIOS avec la touche <F2> après le démarrage des tests de la mémoire de l'autotest de mise sous tension.
- 3. Accédez à "Advanced" (Avancé) "Drive Configuration" (Configuration du disque) et veillez à ce que l'option "Configure SATA as RAID" (Configurer SATA en tant que RAID) est activée.
- 4. Enregistrez vos changements en appuyant sur la touche F10.

#### **Création de votre jeu RAID**

1. Au redémarrage, vous verrez s'afficher le message d'état de l'option ROM de Embedded RAID :

Press <CTRL-E> to enter RAID Configuration Utility

Appuyez sur CTRL-E pour entrer dans l'interface utilisateur de l'option ROM de RAID.

- 2. Dans le menu Management (gestion), sélectionnez l'option #1 : "Configure" (configurer). Choisissez l'option "Easy Configuration" (configuration facile).
- 3. Sélectionnez les lecteurs prêts à utiliser dans la matrice RAID à l'aide de la barre d'espacement puis appuyez sur F10 pour finir la sélection.
- 4. À l'écran "Select Configurable Arrays" (sélectionner les matrices configurables), appuyez sur <espace> et <F10>.
- 5. Entrez dans les propriétés du nouveau RAID : RAID Level, Size, Stripe Size. Confirmez les paramètres.
- 6. Quittez l'écran de configuration à l'aide de la touche <Échap> et enregistrez la configuration.
- 7. Retournez au menu Management et initialisez le nouveau RAID (Initialize the new RAID).

#### **Chargement des pilotes RAID**

- 1. Lancez le programme d'installation de Microsoft® Windows® à partir du CD d'installation de Microsoft® Windows®.
- 2. Au démarrage du programme d'installation de Microsoft® Windows®, appuyez sur <F6> pour installer un pilote tiers SCSI ou RAID. Au moment opportun, insérez la disquette du pilote RAID. Installez le pilote du contrôleur RAID SATA.
- 3. Terminez l'installation de Microsoft® Windows® et installez les pilotes nécessaires.
- 4. Installez le logiciel MegaIDESpy à partir du CD Express Installer CD / Deployment Toolkit fourni avec votre carte-mère ou exécutez le fichier d'installation téléchargé depuis Internet. Cela vous permettra de contrôler localement la configuration RAID.

# **5 Informations réglementaires et de conformité**

## Conformité du produit aux normes

#### **Conformité aux normes de sécurité**

Le serveur est conforme aux exigences de sécurité suivantes :

- EN 60950 (Union européenne)
- CE Normes sur les basses tensions (73/23/EEC) (Union européenne)

#### **Conformité du produit aux normes EMC**

Le serveur a été testé et vérifié pour la conformité avec les réglementations suivantes en matière de compatibilité électromagnétique :

- EN 55022 (Classe A) Émissions rayonnées et conduites (Union européenne)
- EN 55024 (Immunité) (Union européenne)
- CE Directive EMC (89/336/EEC) (Union européenne)

#### **Symboles de conformité du produit aux normes**

Ce produit porte les symboles de certification suivants :

**Tableau 7. Symboles de certification du produit**

#### **Symbole CE**

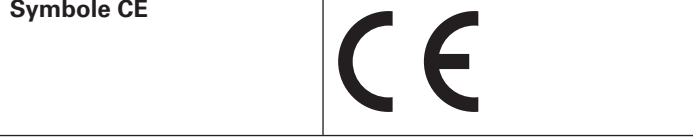

#### Remarques sur la compatibilité électromagnétique

#### **Europe (Déclaration de conformité aux directives européennes)**

Le présent produit a été testé conformément aux directives européennes sur les basses tensions (73/23/EEC) et la compatibilité électromagnétique (89/336/EEC). Le symbole CE qui figure sur ce produit indique qu'il est conforme à ces normes.